効果の付いたものなど…綺麗に表現できるテクスチャを使用する。

## 1 アルミテクスチャー素材

アルミ製品の素材テクスチャーを標準の素材から 光沢のある素材に入れ替えることで、金物製品の 表情が変わり、パースの仕上がり具合が増します。

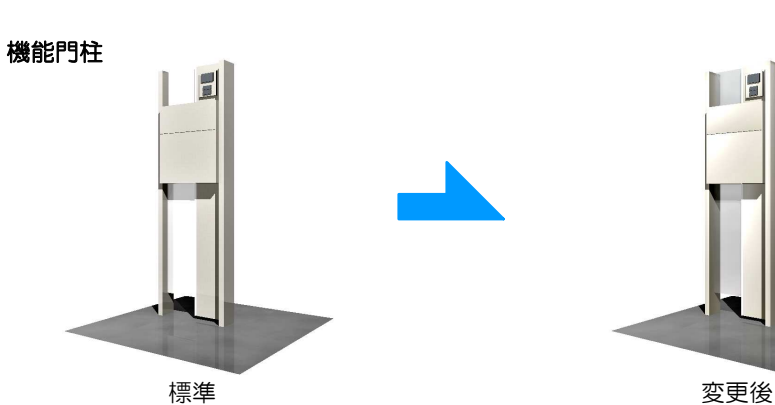

ステンレス\_ヘアライ.ステンレス1 ステンレス2 04\_製品模様 → 一般 → 金物色模様 E → アルミ 内

門扉

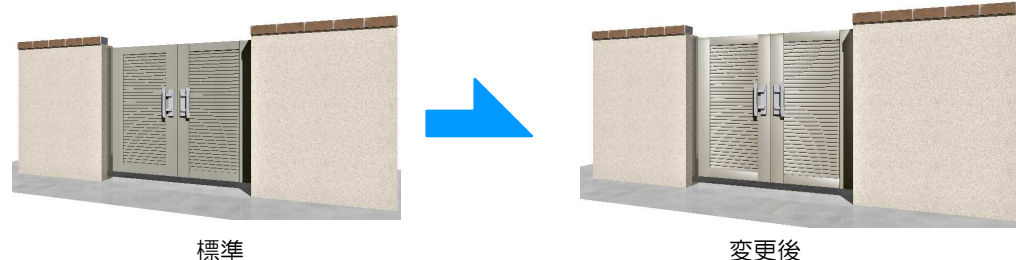

## 2 カーブした立体に割り当てる素材

2-1 丸みを帯びた図形や凹凸のある石のような図形は 、テクスチャ設定の「スムーズ」にチェックを付けまし ょう。

2-2 また間地や凹凸のある石は、テクスチャが綺麗に 貼られない場合は合わせてマッピング方法を調整しまし ょう。

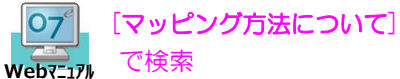

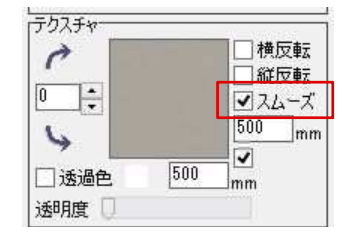

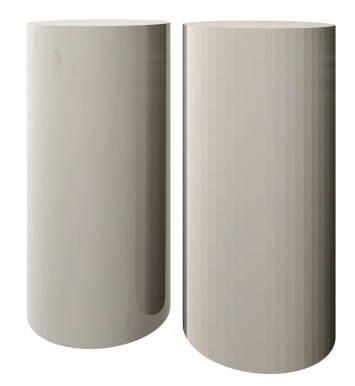